## 内蔵メモリーまたはSDカードの曲を再生する

アーティストやアルバムから曲を探して再生する手順を説明します。 アーティストごと、アルバムごとに分けて録音してある場合に便利です。

## *1* SDカードを入れる l٥  $\overline{\text{000}}$ **2 ソース (音源) を「MEMORY」にする**

- ・ SDカードの挿入/取り出しは、本機の電源 を切って行ってください。
- **・** SDカードを使用しないときは、手順2に 進みます。
- **・** SDカードは「カチッ」と音がするまで入 れます。
- **・** 本機で録音したSDカードをご利用くださ い。携帯電話など他の機器で録音したSD カードの再生は保証していません。

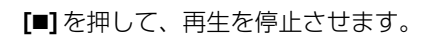

ソース(音源)を内蔵メモリーにする

MEMOR

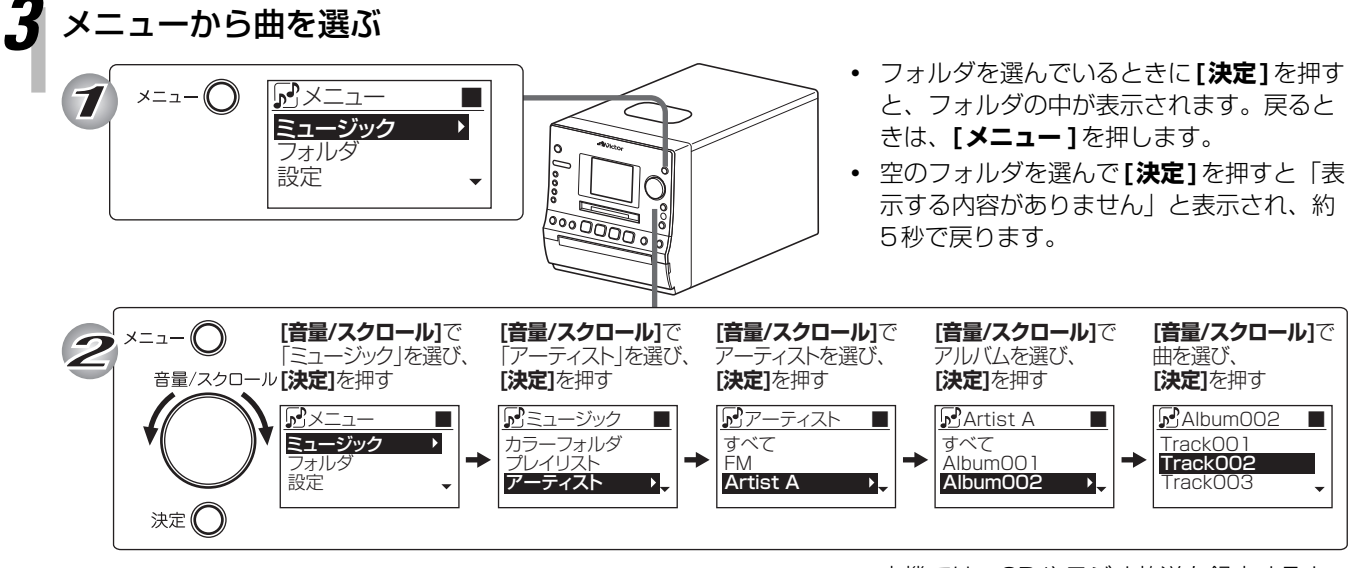

∩

**<u>POOOO</u>** 

再生が始まります。

**・** 本機では、CDやラジオ放送を録音すると、 「CD」や「FM」といったソース(音源)名フォ ルダが自動で作成されます。 これらのフォルダは、本手順の「アーティ スト」と同じ場所で探すことができます。